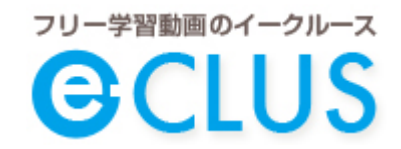

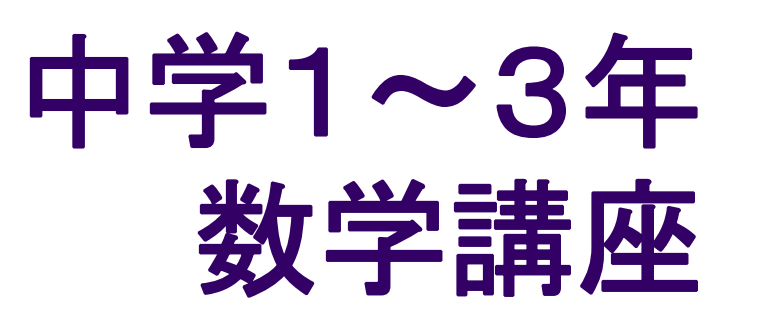

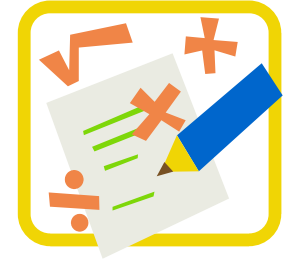

## イークルースを使った勉強方法

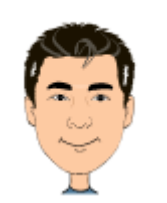

講師:高山よしなり

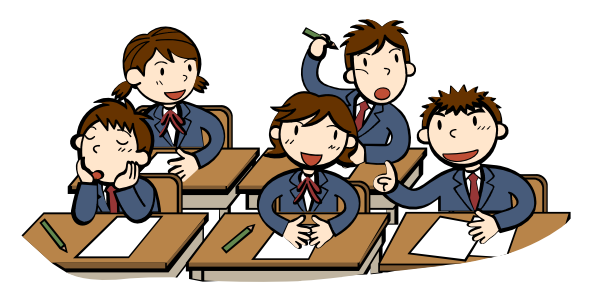

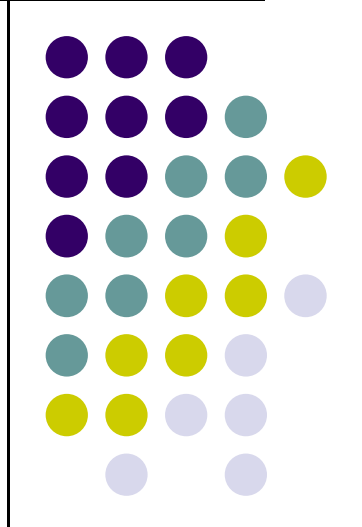

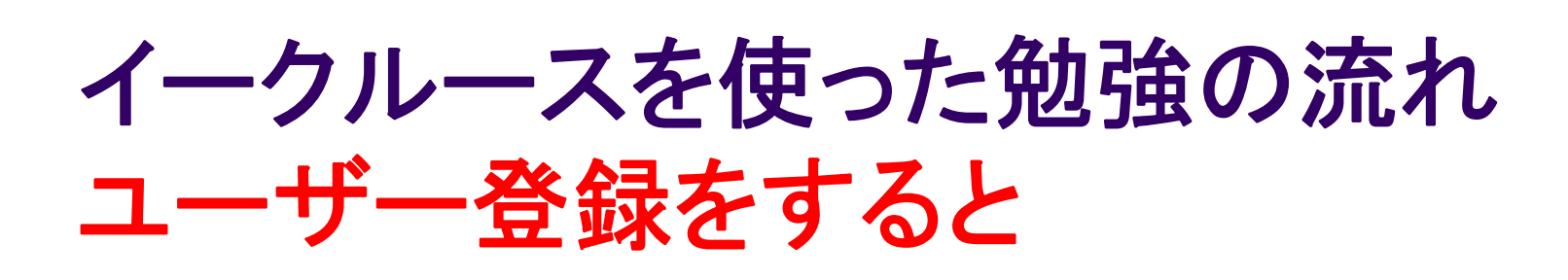

#### 中学数学 中学1年数学講座

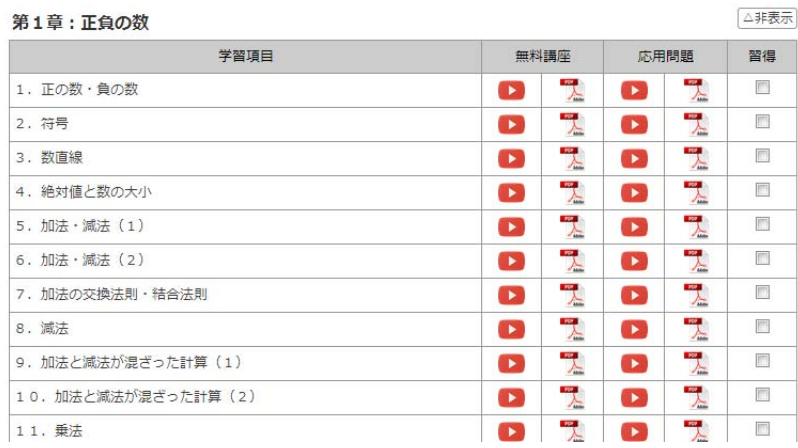

#### 中学数学 中学1年数学講座

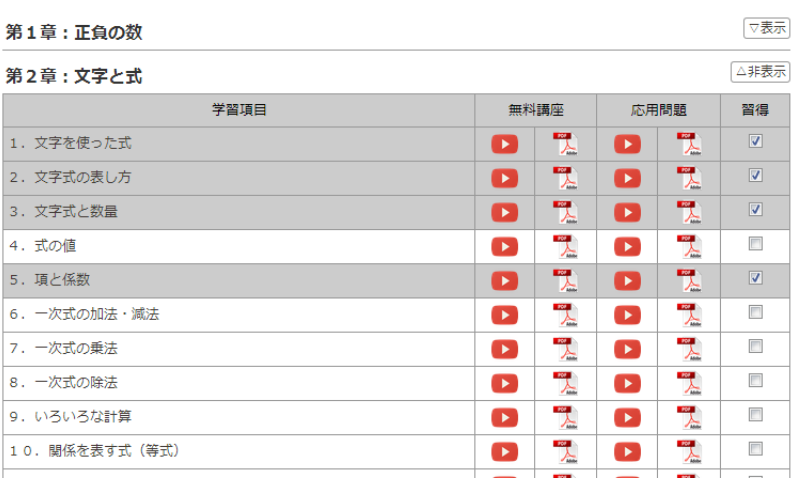

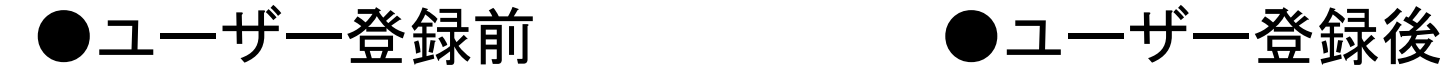

①習得にチェックするとグレーに ②終わった章は非表示にできる。

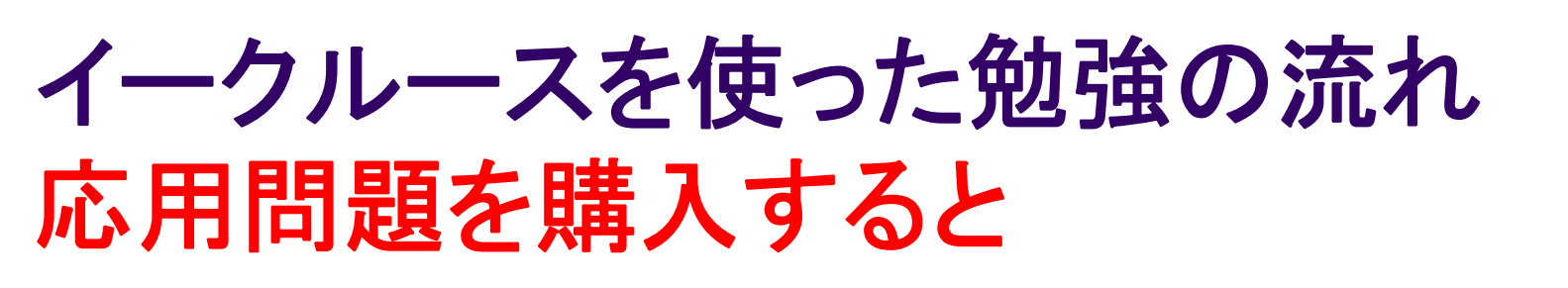

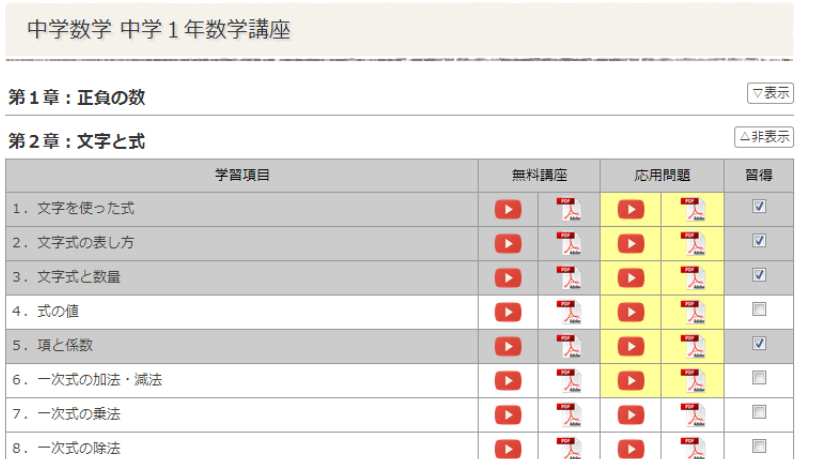

### ●応用問題を購入すると ①購入済みの応用問題は、黄色に ②一度購入した応用問題は、何度でも視聴できる。

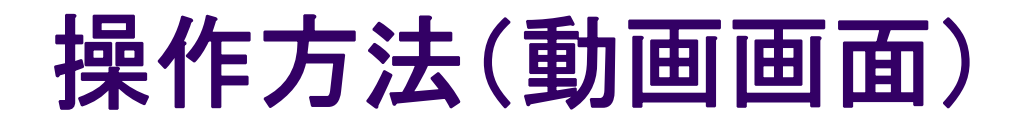

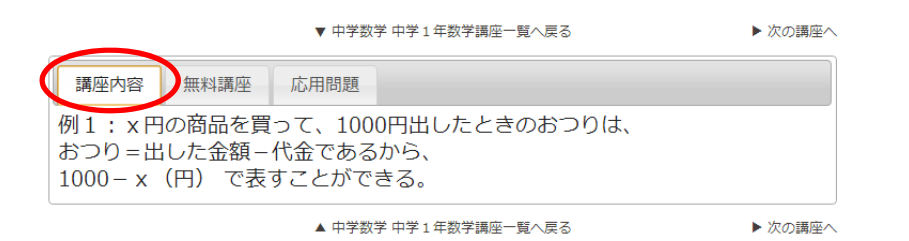

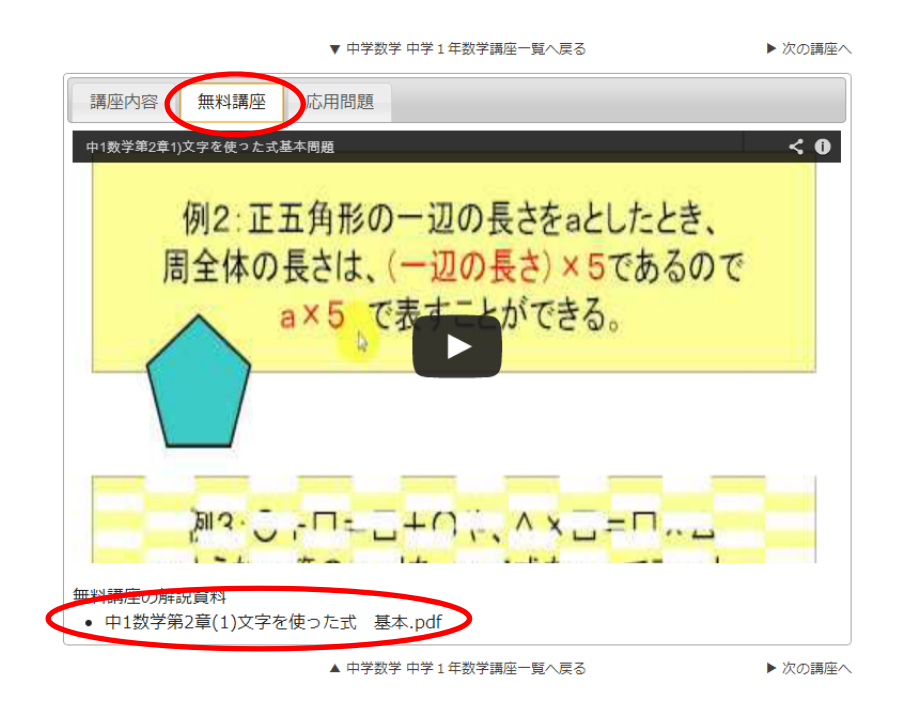

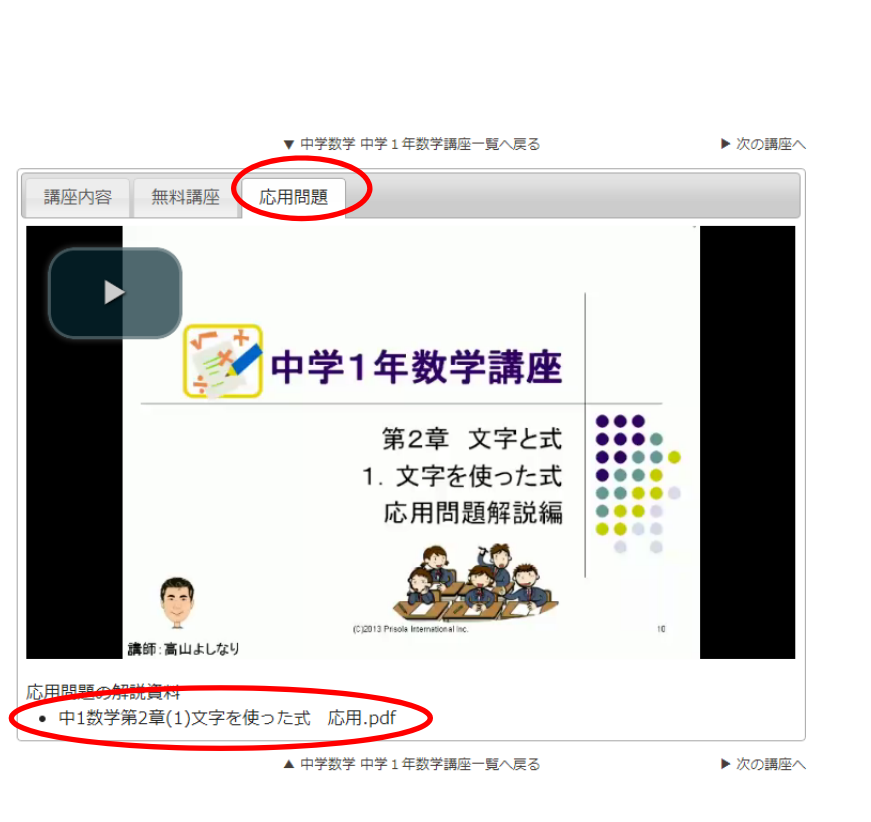

(C)2013 Prisola International Inc.

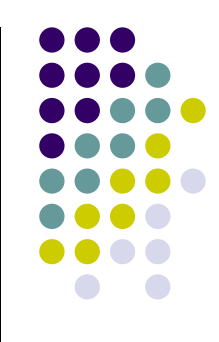

4

# 操作方法(**PDF**の表示と保存)

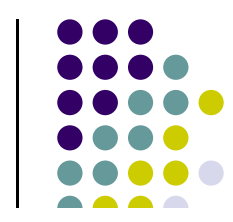

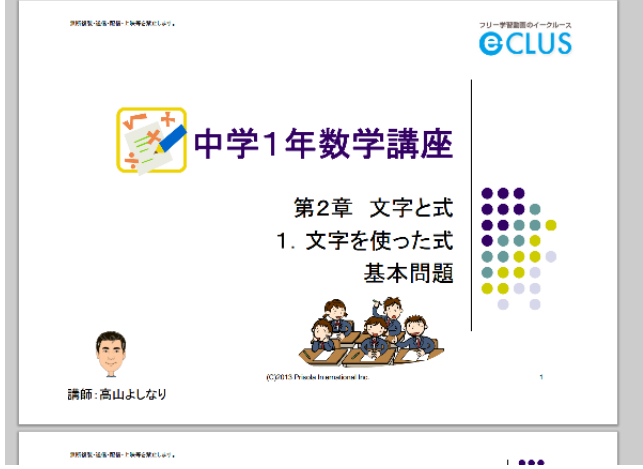

### 無料講座の解説資料 • 中1数学第2章(1)文字を使った式 其本 ndf 新しいタブで開く(T) 新しいウィンドウで開く(W) シークレット ウィンドウで開く(G) 名前を付けてリンク先を保存(K)... リンク アドレスをコピー(E) 要素を検証(N)

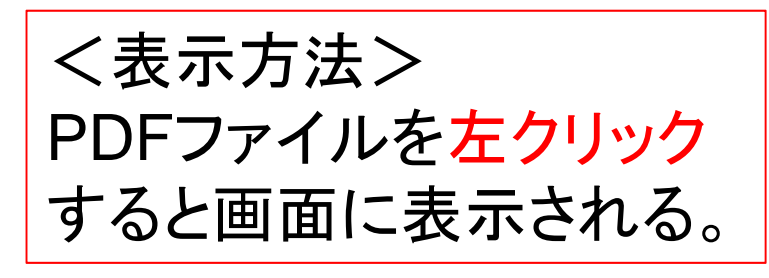

<保存方法> PDFファイルを右クリックして、 「名前を付けてリンク先を保存」 を選んで、PDFファイルを保存する。 保存時にファイル名を適宜付ける。

※画面は、Chromeです。 パソコンやブラウザによって は画面は、少し違います。

# **PDF**ファイルの印刷時の注意

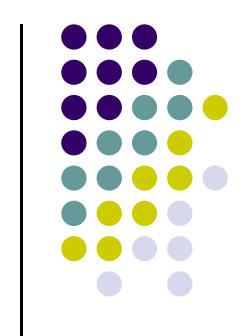

- ① カラーで印刷するか、白黒で印刷するか。
- ② 余計なページを印刷しないように注意する。
- ③ 画面で見やすいように、一枚あたりの文字は大 きくなっているので、プリンタの設定で、4in1な どを選ぶ。
- 4 印刷の用紙は横向きを選ぶ。

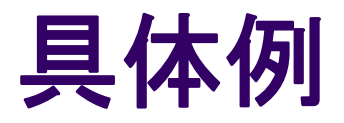

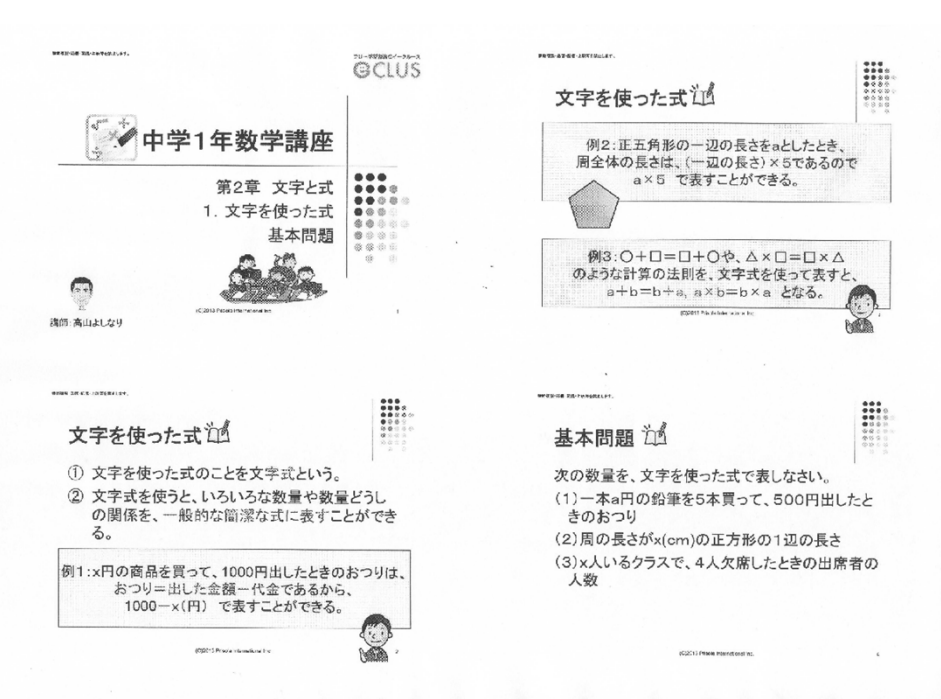

①4in1で印刷

②動画を視聴しながら、 ポイントをメモしていく。

③ノートにまとめておく べき箇所があれば、 基本問題の前に、ノート に書いておく(講師から 指示がある)

④基本問題になれば、 動画を一時停止して、 ノートに解答する。

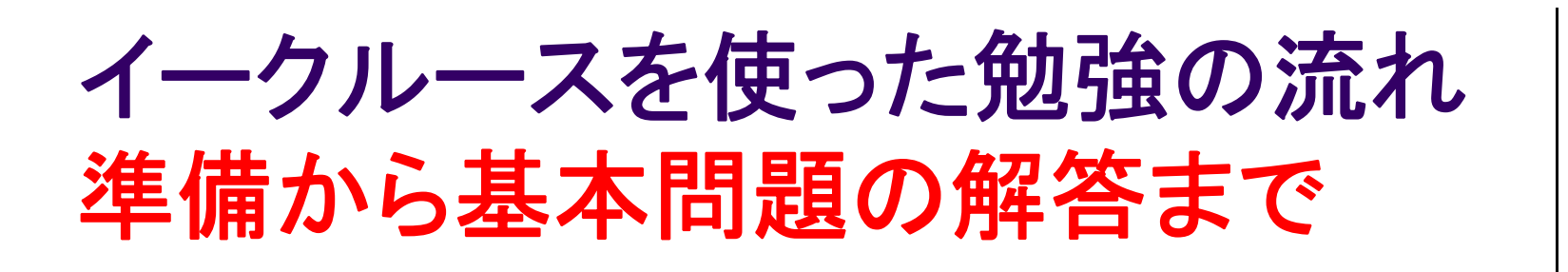

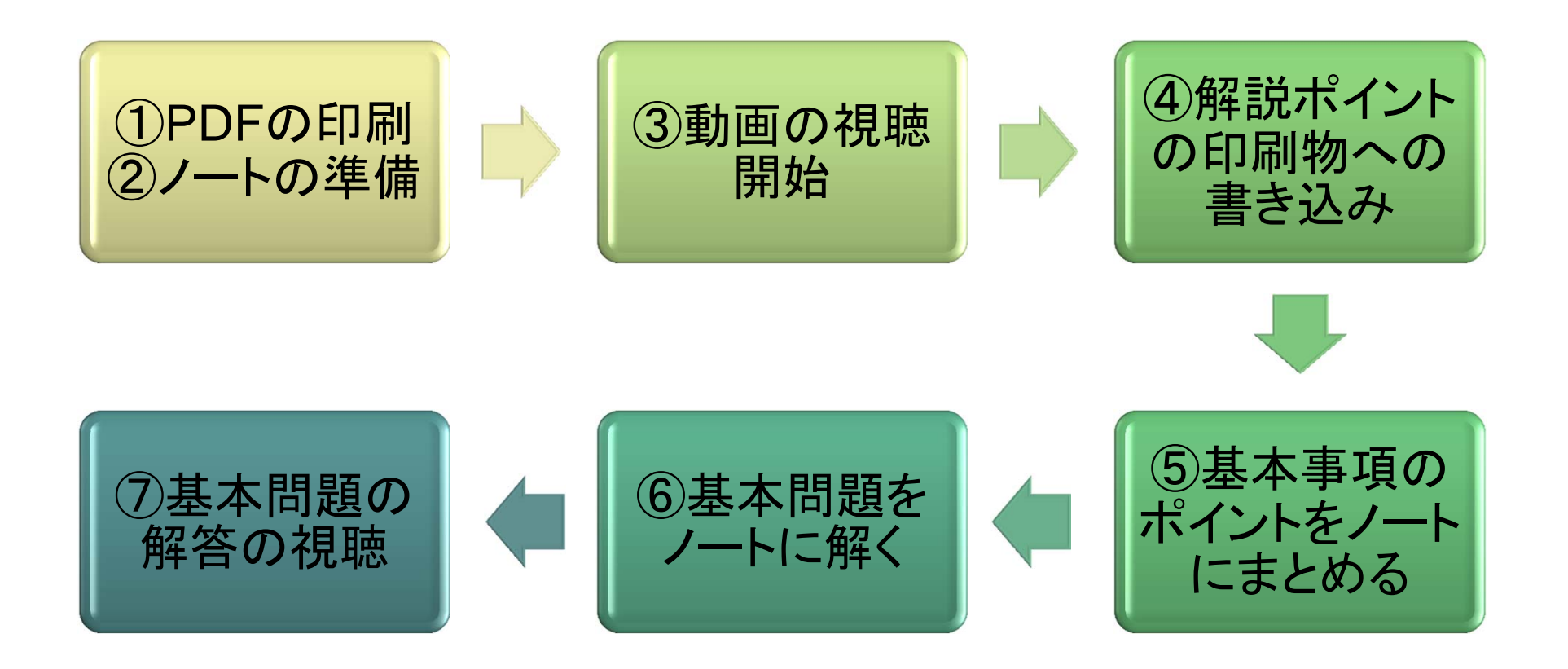

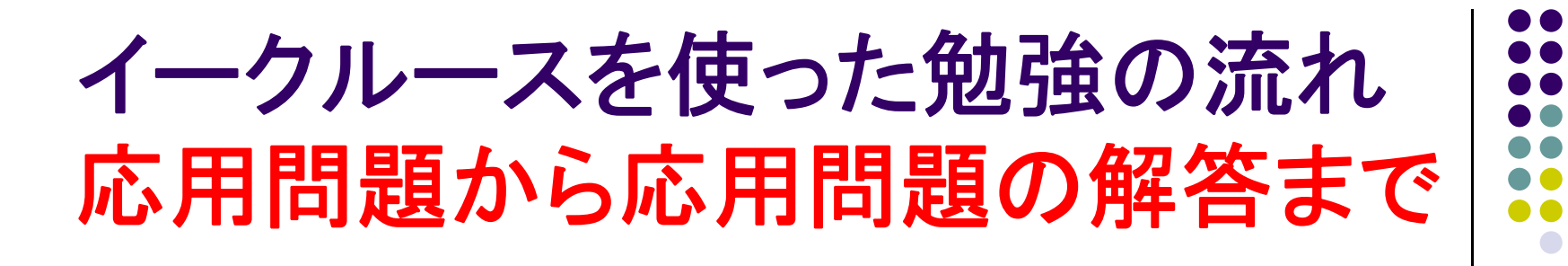

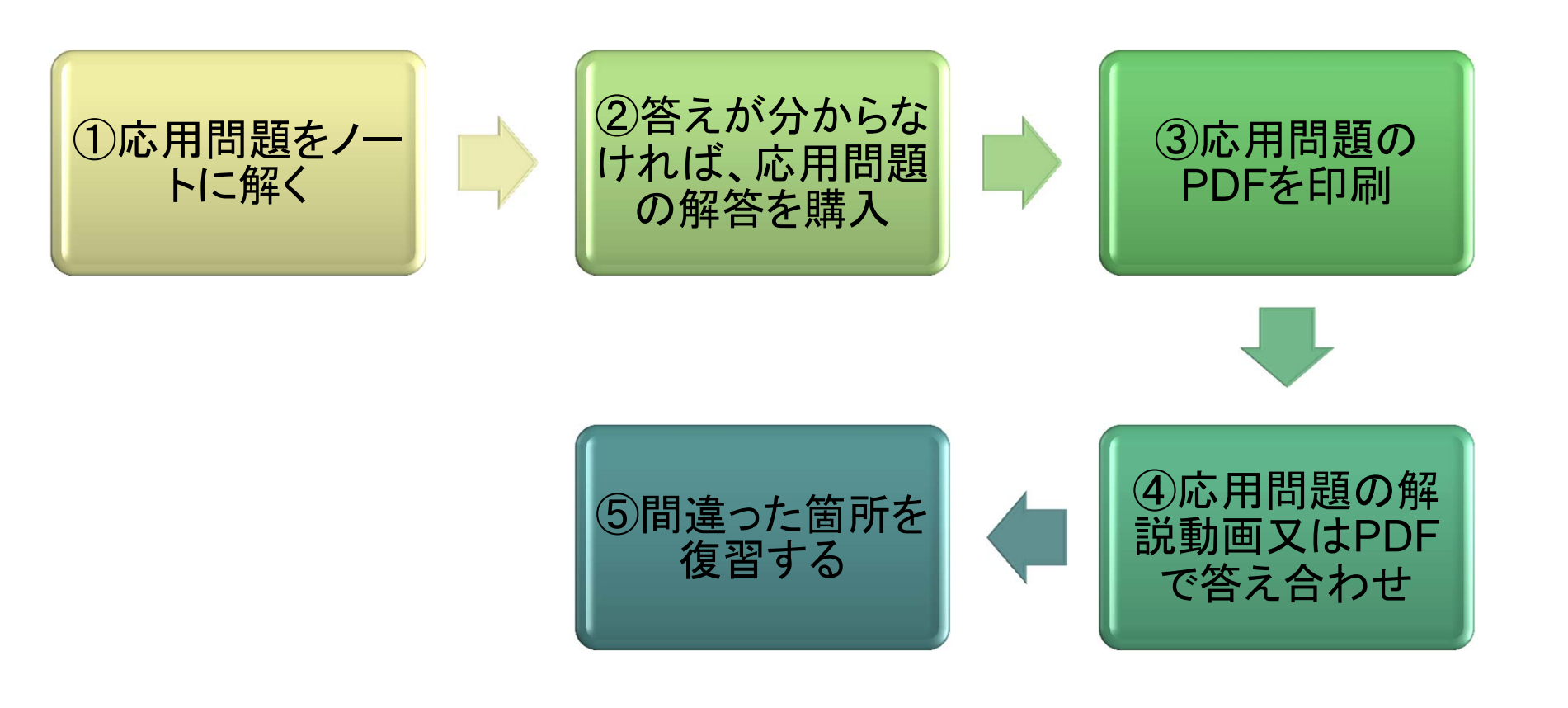

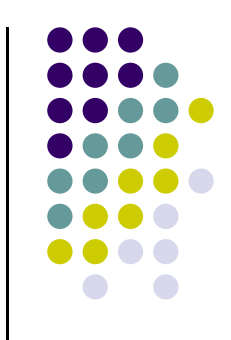

## イークルースの学習動画をどうぞ活用してください。